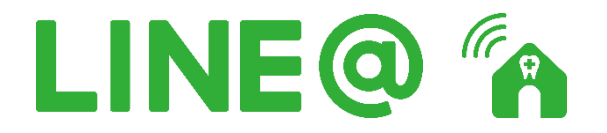

LINE アプリを起動して、「その他」タブの「友達追加」で QR コードをスキャンしてください。

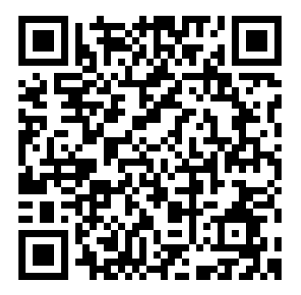

- 」をご入力したのち送信してください 【STEP1】医院番号「 1841
- 【STEP2】患者番号「 」をご入力したのち送信してください
- 【STEP3】生年月日をご入力したのち送信してください
- 【STEP4】患者様のお名前が正しく表示されましたら「はい」を選択してください

※入力途中で間違えてしまった場合は、『最初から』とご入力してください

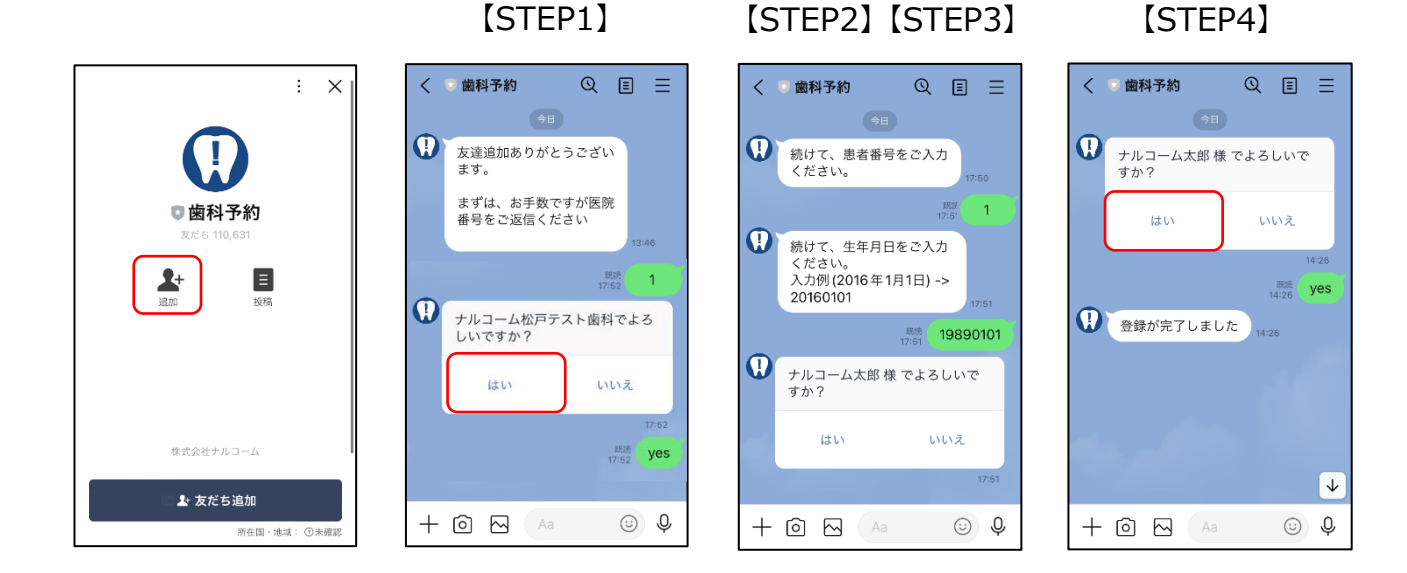